AI-VVO sdmay22-36 Weekly Update #7

11/8/2021 - 11/15/2021

- Completed more react-leaflet tutorials
- Began implementing map features into project in our VMs
- Researched markers and custom icons
- Installed react-leaflet and leaflet into the project
- Researched using a json data file for getting node data to map

- Implemented a Map.js file to output the map on the application
- Will eventually implement the Map.js file into the GridVis.js file for less confusion

#### const position =  $[42.03, -93.65]$ ;

```
<MapContainer className="map"
    center={position}
    200m = \{10\}style={{ height: 750, width: "100%" }}
<TileLayer
    attribution='&copy <a href="http://
    url="https://{s}.tile.openstreetmap.or
/</MapContainer>
```
- Added Grid map button to the home screen toolbar (will eventually change it to be in the Grid screen toolbar)
- The button will display the map with its center being at a specified location

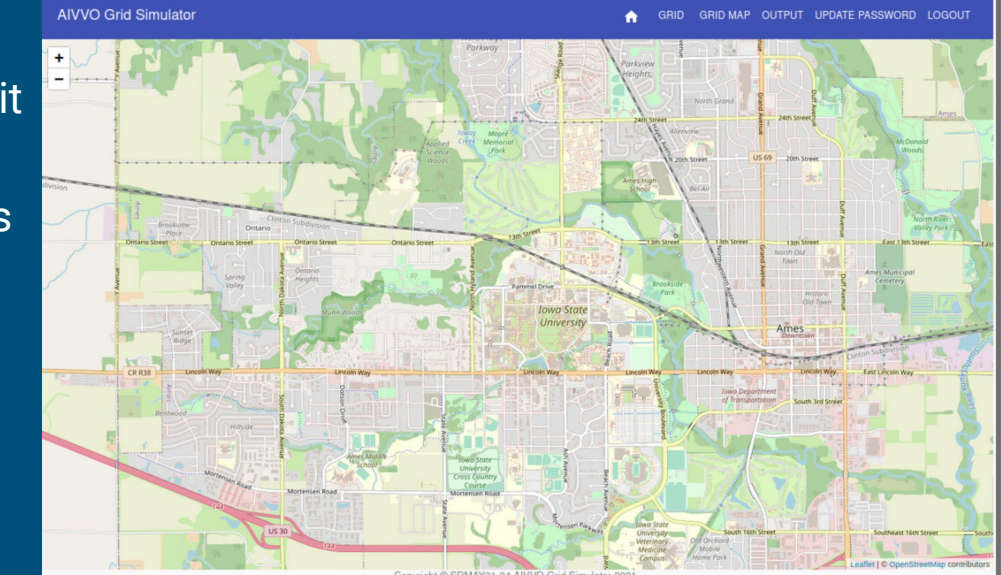

- Fixed issue with markers not displaying by importing leaflet marker icons
- Set up a default icon to use

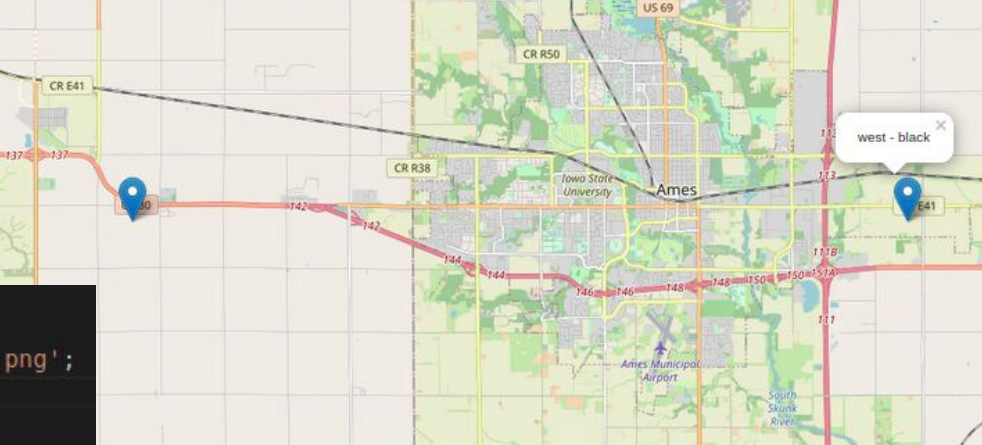

import icon from 'leaflet/dist/images/marker-icon.png'; import iconShadow from 'leaflet/dist/images/marker-shadow.png';

```
let DefaultIcon = L.icon({
    iconUrl: icon,
    shadowUrl: iconShadow
\}:
```
- Added a test "data.json" file with data from a tutorial
- **JSON file will be filled with node data** including:
	- Coordinates
	- Status (online, offline, etc.)
	- Last Date of Repair
	- Etc.

● Updated README with tutorial information and helpful links

```
frontend > react_app > src > data > {} data.json > [ ] features > {} 25
```

```
"type": "FeatureCollection".
"crs": {
  "type": "name",
  "properties": { "name": "urn:ogc:def:crs:0GC:1.3:CRS84" ]
```

```
"features":
```

```
"type": "Feature",
"properties": -
 "PARK ID": 960,
 "FACILITYID": 28014.
 "NAME": "Bearbrook Skateboard Park",
 "NAME FR": "Planchodrome Bearbrook",
 "ADDRESS": "8720 Russell Road",
 "ADDRESS FR": "8720, chemin Russell",
 "FACILITY T": "flat".
 "FACILITY 1": "plat",
 "ACCESSCTRL": "no/non",
 "ACCESSIBLE": "no/non",
  "OPEN": null.
  "NOTES": "Outdoor",
  "MODIFIED D": "2018/01/18",
 "CREATED DA": null,
 "FACILITY": "Neighbourhood : smaller size facility to service population of 10,000 or less",
 "FACILITY F": "De voisinage : petite installation assurant des services à 10 000 résidents ou moins.",
 "DESCRIPTIO": "Flat asphalt surface, 5 components".
 "DESCRIPT 1": "Surface d'asphalte plane, 5 modules",
 "PICTURE LI": null.
 "PICTURE DE": null,
 "PICTURE 1": null
"geometry": {
 "type": "Point",
 "coordinates": [-75.3372987731628, 45.383321536272049]
```
### Front-end (Next Week)

- Put Map and associated libraries in a Docker container
- Populate JSON file with test data based on real nodes
- Place markers according to real node locations on map
- Research how to add route highlighting for connected networks

#### ● Created two new tables in the database for FeederAP and FeederAQ data

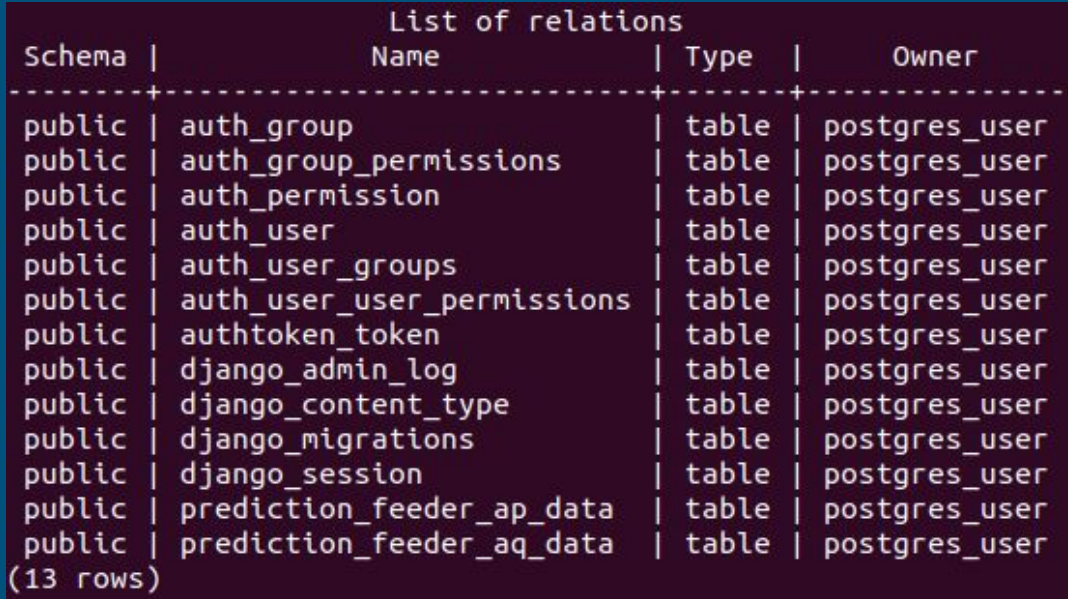

 $\overline{\mathsf{A}}$ 

 $\blacktriangle$ 

### $\overline{\bullet}$  Filled in the tables with data from csv files given

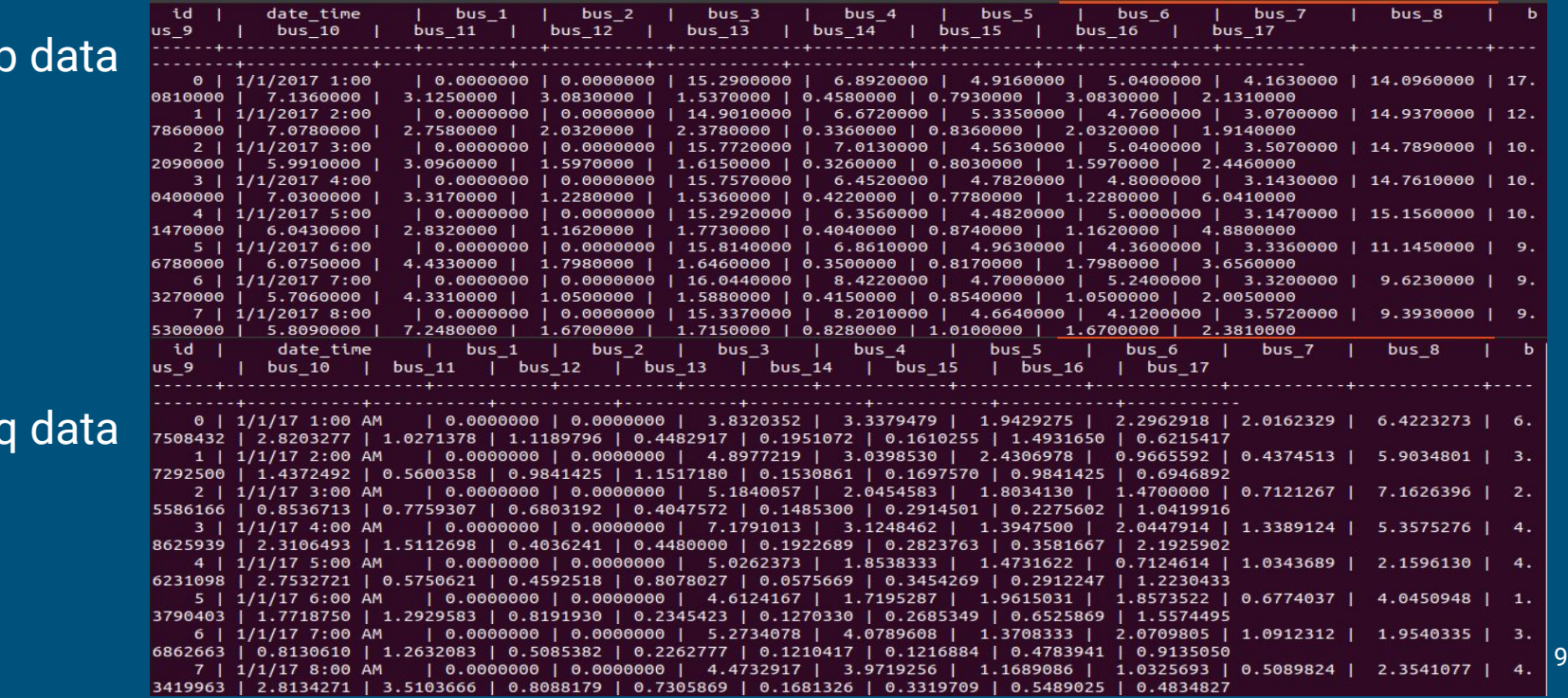

Django model for the tables

Aq model looks the same

class feeder ap data(models.Model):  $date$  time = models. TextField() bus 1 = models.DecimalField(max digits=11, decimal places=7) bus 2 = models.DecimalField(max digits=11, decimal places=7) bus  $3 =$  models. Decimal Field (max digits=11, decimal places=7) bus  $4 =$  models. Decimal Field (max digits=11, decimal places=7) bus  $5 =$  models. Decimal Field (max digits=11, decimal places=7) bus 6 = models. DecimalField(max digits=11, decimal places=7) bus 7 = models. DecimalField (max digits=11, decimal places=7) bus  $8 =$  models. Decimal Field (max digits=11, decimal places=7) bus 9 = models. DecimalField(max digits=11, decimal places=7) bus 10 = models. DecimalField (max digits=11, decimal places=7) bus 11 = models. DecimalField (max digits=11, decimal places=7) bus 12 = models. Decimal Field (max digits=11, decimal places=7) bus 13 = models. DecimalField (max digits=11, decimal places=7) bus 14 = models. DecimalField (max digits=11, decimal places=7) bus 15 = models. DecimalField (max digits=11, decimal places=7) bus 16 = models.DecimalField(max digits=11, decimal places=7) bus 17 = models.DecimalField(max digits=11, decimal places=7)

● Created a CSV parser script that takes the csv file and directly inputs it into the postgreSQL database

```
print('input path of csv file to add:')
     csvFileToAdd = input()5
     print('input database table name:')
     databaseTableName = input()10
     #create column names that match django
11columnNames = ('date time', )12
     for i in range(1, 18):
         columnNames += ('bus ' + str(i), )13
14
     #read csv file skip 1st line rename columns to columnNames
15
     dataframe = pd.read csv(csvFileToAdd, header=0, names=columnNames)
     print(dataframe)
     print('does this data look correct?(y/n)')19
     confirmAddition = input()20
21
22
     if confirmAddition == \lfloor n \rfloor:
23
         quit()#connect to db
25
     engine = sqlalchemy.create engine('postgresql://postgres user:postgres password@l
26
27
     #transfer data to sql
28
     dataframe.to sql(databaseTableName, engine, index label='id', if exists='append')
29
30
     print('table added successfully')
31
```
### Back-end (Next Week)

- Decide if the feeder data works well in the database table. And if it does add the Feeders B and C into datatables
- Work on the connection between ML algorithm and backend api that will send the data to the front end

- Implemented AIVVONet class on the PowerCyberTestBed and pushed class file to **Gitlab**
- Extended nn.Module to construct AIVVONet
- Structure of neural network is as follows:
	- 478 inputs per time step
	- 7 convolution layers with each layer reducing the size of the problem by a factor of 2
	- 4 Control Mechanisms, so the output will represent what control mechanisms are engaged.

```
import numpy as no
import torch
import torch.nn as nn
import torch.optim as optimizer
Eclass AIVVONet(nn.Module):
    def init (self):super(AIVVONet, self)._init_()
        self.conv1 = nn.Conv2d(in_channels = 478, out_channels = 239)
        self.comv2 = nn.Conv2d(in channels = 239, out channels = 120)self.comv3 = nn.Conv2d(in_{channels} = 120, out_{channels} = 60)self.comv4 = nn.Conv2d(in channels = 60, out channels = 30)self.comv5 = nn.Conv2d(in_channels = 30, out_channels = 15)self.comv6 = nn.Conv2d(in_channels = 15, out_channels = 8)self.\text{conv7} = \text{nn.Conv2d}(in channels = 8, out channels = 4)def forward(self,x):
        x = nn.functional.relu(self.comv1(x))x = nn.functional.relu(self.comv2(x))x = nn.functional.relu(self.comv3(x))x = nn. functional. relu(self.conv4(x))
        x = nn.functional.relu(self.comv5(x))x = nn.functional.relu(self.com06(x))x = nn. functional. relu(self.conv7(x))
        return x
```
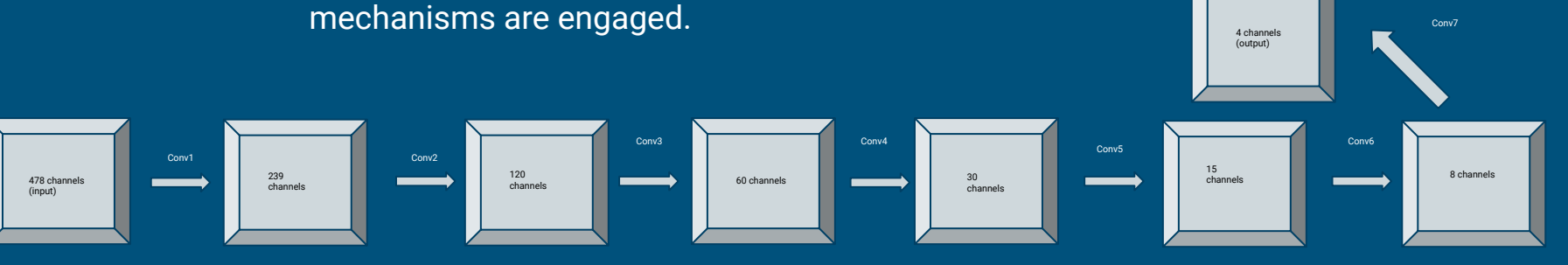

8

9  ${\bf 11}$ 

 $12$ 

 $\overline{13}$ 

 $14$ 

 $\frac{15}{16}$ 

 $17$ 18

 $\frac{19}{20}$ 

 $21$ 

 $22\,$ 

 $23$ <br> $24$ <br> $25$ <br> $26$ 

27

28

- Installed PyTorch on the PowerCyberTestbed VM
	- Installed pip3 with "apt install python3-pip"
	- Installed PyTorch dependencies with "pip3 install torch torchvision torchaudio"

```
root@ubuntu-vm:/home/ubuntu# pip3 install torch torchvision torchaudio
Collecting torch
 Downloading torch-1.10.0-cp38-cp38-manylinux1 x86 64.whl (881.9 MB)
                                      | 881.9 MB 3.5 kB/s
Collecting torchvision
 Downloading torchvision-0.11.1-cp38-cp38-manylinux1_x86_64.whl (23.3 MB)
                                       23.3 MB 64.8 MB/s
Collecting torchaudio
 Downloading torchaudio-0.10.0-cp38-cp38-manylinux1 x86 64.whl (2.9 MB)
                                      2.9 MB 49.2 MB/s
Collecting typing-extensions
 Downloading typing extensions-4.0.0-pv3-none-any.whl (22 kB)
Requirement already satisfied: pillow!=8.3.0.>=5.3.0 in /usr/lib/python3/dist-pa
ckages (from torchvision) (7.0.0)
Collecting numpy
 Downloading numpy-1.21.4-cp38-cp38-manylinux 2 12 x86 64.manylinux2010 x86 64.
whl (15.7 MB)
                                      | 15.7 MB 19.2 MB/s
Installing collected packages: typing-extensions, torch, numpy, torchvision, tor
chaudio
Successfully installed numpy-1.21.4 torch-1.10.0 torchaudio-0.10.0 torchvision-0
.11.1 typing-extensions-4.0.0
root@ubuntu-vm:/home/ubuntu#
```
- Installed all required components of Django on VM-3
- Worked with Django to develop an understanding of how it interacts with PostgreSQL to store and retrieve data
- Create a simple test "view" to read and display data from out tables.
- Added our two models to the Django Admin page to view and manipulate for easy testing.

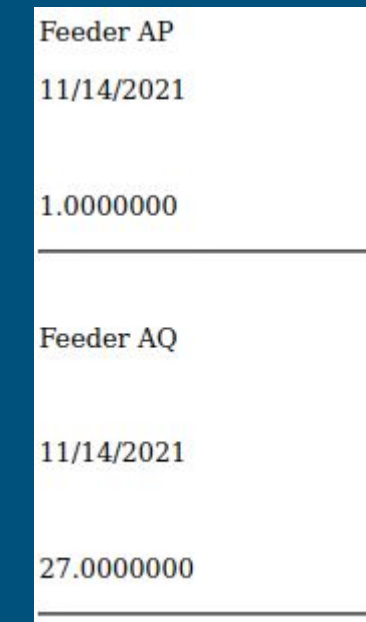

```
p > Feeder AP p\{\text{\$ for ap data in ap.all }\{\}\langle p \rangle { {ap data.date time}}\langle p \rangle<br>
      \langle p \rangle { {ap data.bus 1} } \langle p \rangle\langlehr>
\{8 \text{ endfor } 8\}<br>
< p > Feeder AQ < p<br>
{% for aq data in aq.all %}
      \langle p \rangle { {aq data.date time}} \langle p \rangle<br>
      \langle p \rangle { {aq data.bus 1} } \langle p \rangle<hr>
\{8 \text{ endfor } 8\}
```
#### Home > Prediction > Feeder ag datas **AUTH TOKEN** The feeder an data "feeder an data object (1)" was added successfully **Tokens**  $+$  Add Select feeder\_aq\_data to change AUTHENTICATION AND AUTHORIZATION Action: **49**  $\vee$  Go 0 of 1 selected  $+$  Add **Groups**  $+$  Add FEEDER\_AQ\_DATA **Users** feeder\_aq\_data object (1) **PREDICTION** 1 feeder\_aq\_data Feeder\_ap\_datas  $+$  Add Feeder\_aq\_datas  $+$  Add # Retreive Data def Pull Data Test (request) :

#Get data as an Object for Feeder AP ap list = feeder data.feeder ap data.objects

Diango administration

#Get data as an Object for Feeder AQ aq list = feeder data.feeder aq data.objects

#Utilize the render shortcut to display data return render (request, "tests.html", {'ap' : ap list,'aq':aq list})

16

## Machine Learning (Next Week)

- GridController agent class will be implemented
- Main learning loop utilizing GridController and AIVVONet will be constructed
- Add PyTorch and apt install python3-pip to the Docker install files
- Modify the test view to be a more complete data retrieval function
- Use the data retrieval function to provide data to the main Machine Learning Algorithm.